## Guía de referencia rápida Debian

Osamu Aoki <osamu@debian.org> Coordinador de la traducción al español: Walter O. Echarri <wecharri@infovia.com.ar> 'Autores' en la página [27](#page-30-0)

CVS, jue jun 10 18:54:08 UTC 2004

#### **Resumen**

Esta Guía de referencia rápida Debian (<http://qref.sourceforge.net/>) intenta proporcionar una breve introducción al sistema Debian al igual que una **referencia rápida**. Es un extracto de Guía de referencia Debian (<http://qref.sourceforge.net/>).

#### **Nota de Copyright**

Copyright © 2001-2004 by Osamu Aoki <osamu@debian.org>

Este documento puede ser usado en los términos descritos en la Licencia Pública GNU versión 2 o posterior. (<http://www.gnu.org/copyleft/gpl.html>)

Permission is granted to make and distribute verbatim copies of this document provided the copyright notice and this permission notice are preserved on all copies.

Permission is granted to copy and distribute modified versions of this document under the conditions for verbatim copying, provided that the entire resulting derived work is distributed under the terms of a permission notice identical to this one.

Permission is granted to copy and distribute translations of this document into another language, under the above conditions for modified versions, except that this permission notice may be included in translations approved by the Free Software Foundation instead of in the original English.

# **Índice general**

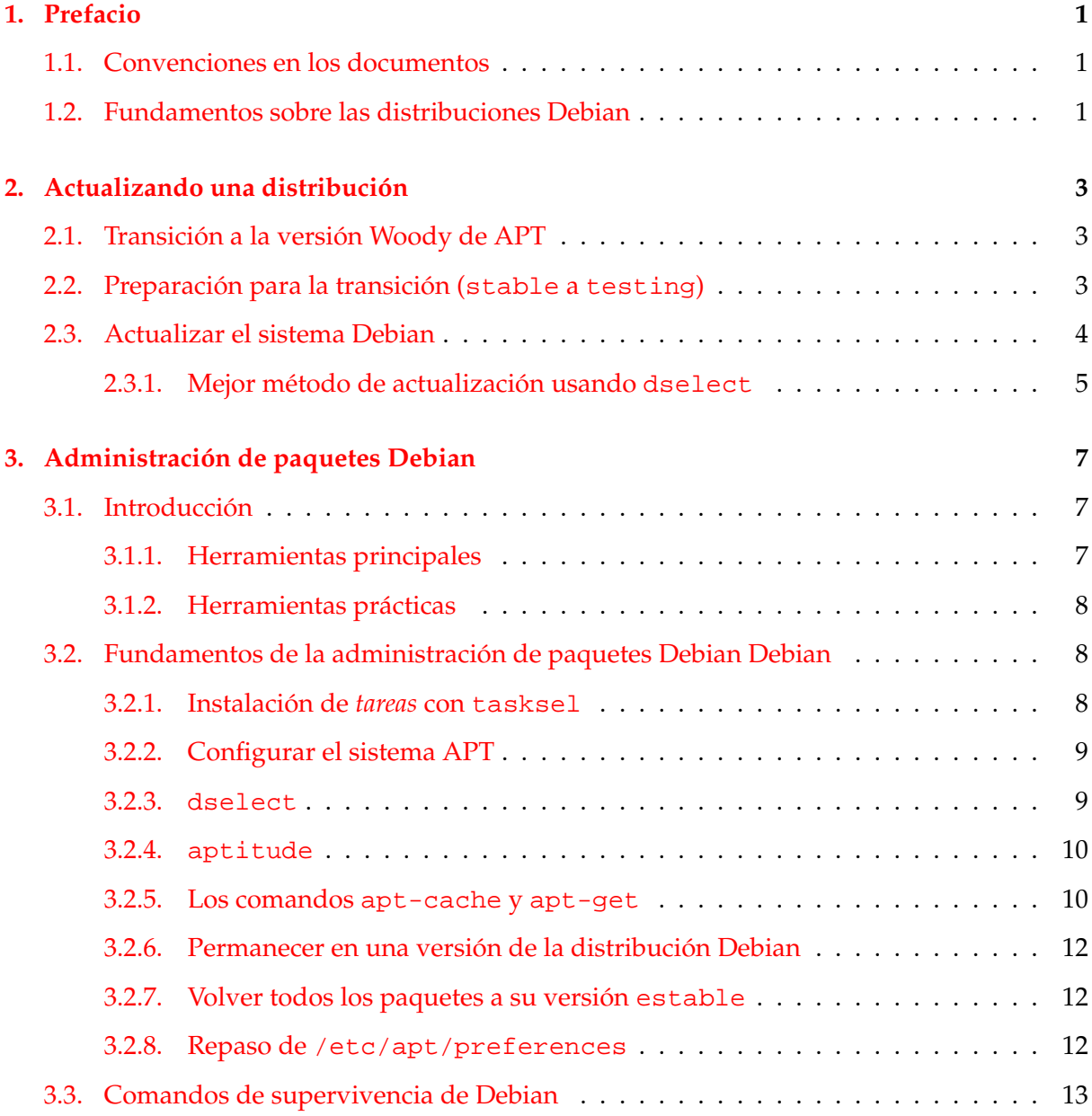

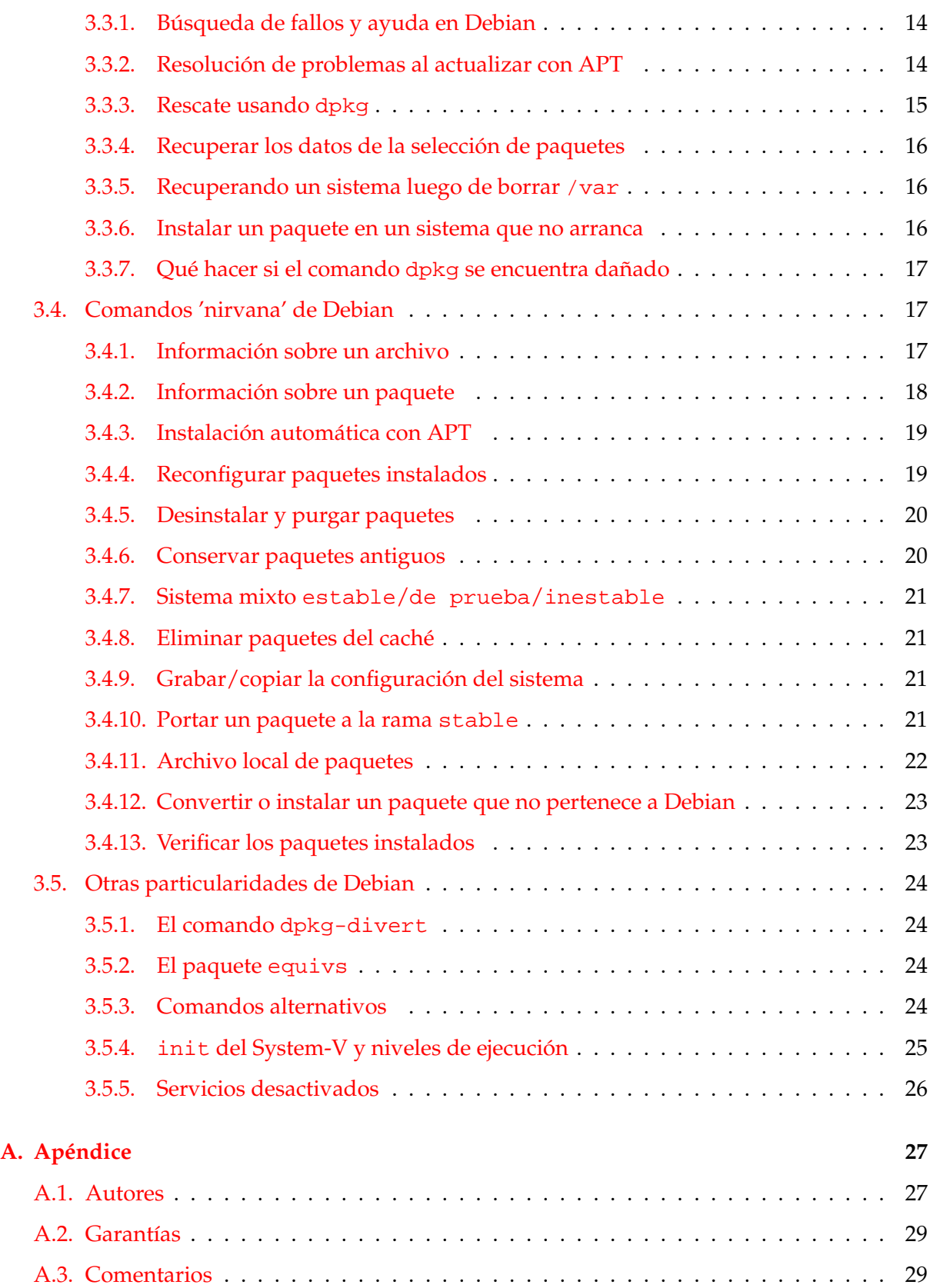

### <span id="page-4-0"></span>**Capítulo 1**

# **Prefacio**

**Resúmalo y simplifíquelo** es mi principio rector.

#### <span id="page-4-1"></span>**1.1. Convenciones en los documentos**

La "Guía de referencia rápida Debian" proporciona información mediante comandos del shell Bash.

Una referencia:

- en una página del **manual** se muestra así bash(1).
- en una página **TEXINFO GNU** se muestra así info libc.

#### <span id="page-4-2"></span>**1.2. Fundamentos sobre las distribuciones Debian**

Debian viene en 3 versiones o "sabores":

- estable: conveniente para un servidor. Poco interesante para una estación de trabajo.
- de prueba: conveniente para una estación de trabajo.
- inestable: úsela con cierta prudencia.

Lea por lo menos la lista de correo debian-devel-announce@lists.debian.org para estar al tanto sobre las novedades de Debian.

En el mes de marzo del 2002, estas tres versiones correspondían a Potato (calidad de producción), Woody (versión beta, muy estable ya que su lanzamiento era inminente) y Sid (versión alfa). En agosto del 2002, justo después del lanzamiento de Woody, estas correspondían a Woody (calidad de producción), Sarge (versión beta, será un poco difícil durante cierto tiempo) y Sid (siempre es la versión alfa). Cuando los paquetes de la rama inestable no poseen

fallos críticos (RC) dados a conocer durante la primera semana de pruebas, automáticamente se transfieren a la rama de prueba.

En teoría, existen dos cosas que puede hacer para obtener las últimas versiones de los programas.

- 'Fundamentos de la administración de paquetes Debian Debian' en la página [8](#page-11-1) (principalmente para estaciones de trabajo)
- 'Portar un paquete a la rama stable' en la página [21](#page-24-3) (principalmente para servidores)

### <span id="page-6-0"></span>**Capítulo 2**

## **Actualizando una distribución**

#### <span id="page-6-1"></span>**2.1. Transición a la versión Woody de APT**

La actualización a través de la red del sistema APT y de algunos paquetes fundamentales a la versión se puede realizar de la siguiente manera luego de incluir repositorios de la rama estable en el /etc/apt/sources.list si aún desea usar Potato.

```
# apt-get update
# apt-get install libc6 perl libdb2 debconf
# apt-get install apt apt-utils dselect dpkg
```
#### <span id="page-6-2"></span>**2.2. Preparación para la transición (stable a testing)**

Utilizar la versión de prueba de Debian tiene como efecto colateral la lenta solución de los fallos de seguridad. Por lo tanto, tenga cuidado.

La actualización a la versión de prueba (testing) se puede realizar de la siguiente manera (ejecute el guión go-woody ([http://www.debian.org/doc/manuals/](http://www.debian.org/doc/manuals/debian-reference/examples/) [debian-reference/examples/](http://www.debian.org/doc/manuals/debian-reference/examples/)) para hacerlo todo mediante un sólo comando):

Vacie el archivo sources.list actual:

```
# cd /etc/apt
# cp -f sources.list sources.anterior
# :>sources.list
```
Obtenga una lista reciente de repositorios para la versión estable (stable)

```
# cd /
# apt-setup noprobe
    ... seleccione los repositorios, accesibles mediante HTTP o FTP
```
Añada la sección testing a la lista nueva. Las líneas deb-src están comentadas.

```
# cd /etc/apt
# grep -e "^deb " sources.list >sources.deb
# grep -e "^deb-" sources.list >sources.src
# sed -e "s/stable/testing/" sources.deb \
    >>sources.list
# sed -e "s/stable/testing/" sources.src | \
    sed -e "s/^deb-/#deb-/" >>sources.list
# apt-get update
# apt-get install apt apt-utils
# cat >preferences <<EOF
Package: *
Pin: release a=testing
Pin-Priority: 600
Package: *
Pin: release a=unstable
Pin-Priority: 50
EOF
```
Opcionalmente, añada la sección "unstable" de los archivos.

```
# sed -e "s/stable/unstable/" sources.deb \
 >>sources.list
# sed -e "s/stable/unstable/" sources.src | \
sed -e "s/^deb-/#deb-/" >>sources.list
```
Véase 'Fundamentos de la administración de paquetes Debian Debian' en la página [8](#page-11-1) configurar inteligentemente /etc/apt/sources.list y /etc/apt/preferences.

Ahora puede actualizar el sistema, usando uno de los métodos de la siguiente sección.

#### <span id="page-7-0"></span>**2.3. Actualizar el sistema Debian**

Luego de configurar en forma adecuada los archivos /etc/apt/sources.list y /etc/apt /preferences, el sistema se puede actualizar a la versión de prueba (testing). Véase 'Administración de paquetes Debian' en la página [7](#page-10-0) para los fundamentos y 'Resolución de problemas al actualizar con APT' en la página [14](#page-17-1) si tropieza con problemas.

#### <span id="page-8-0"></span>**2.3.1. Mejor método de actualización usando dselect**

Si un sistema tiene muchos paquetes que incluye paquetes -dev, etc., se recomienda el siguiente método usando dselect para un control minucioso de paquetes.

# dselect update # siempre hacer esto antes de actualizar # dselect select # seleccione los paquetes adicionales

Todos los paquetes actuales serán seleccionados al arrancar dselect. dselect puede proponerle otros paquetes: dependientes, sugeridos y recomendados. Si no desea añadir ningún paquete, sólo pulse Q para abandonar dselect.

# dselect install

Deberá responder algunas preguntas para la configuración para esta parte del proceso, por lo tanto tome nota y dedique parte de su tiempo a esta parte. Véase 'dselect' en la página [9.](#page-12-1)

Use dselect. **Siempre funciona :)** Si necesita actualizar sin dselect a partir de Woody, considere el uso de aptitude u otras opciones.

### <span id="page-10-0"></span>**Capítulo 3**

# **Administración de paquetes Debian**

Para reducir el tráfico en los repositorios Debian, asegúrese de configurar un proxy HTTP local usando squid para los paquetes descargados mediante APT y, de ser necesario, configurar la variable de entorno hhtp\_proxy o fijar el valor http en /etc/apt/apt.conf. Esto mejora notablemente el rendimiento de las actualizaciones en una red, en especial en una LAN con una gran cantidad de sistemas Debian.

Aunque el método de marcado (pinning) de apt\_preferences(5) es poderoso, no resuelve la totalidad de temas sobre dependencias puesto que las definiciones de dependencias tienden a buscar las versiones más nuevas de otros programas fundamentales.

El uso de chroot es útil para asegurar, simultáneamente, tanto la estabilidad del sistema como el acceso a las últimas versiones de los programas.

Este capítulo se basa en sistemas Woody pero la mayoría de la información se aplica también a sistemas Potato (con exepción de apt\_preferences(5) y lo concerniente al archivo /etc /apt/preferences).

#### <span id="page-10-1"></span>**3.1. Introducción**

Si el leer toda la documentación del desarrollador es demasiado para Ud., lea primero este capítulo y empiece a disfrutar toda la potencia de Debian con testing/unstable :-)

#### <span id="page-10-2"></span>**3.1.1. Herramientas principales**

```
dselect - herramienta de administración de paquetes basada en menús
                 (alto nivel)
dpkg - instala paquetes (package-file centric)
apt-get - instala paquetes (package-archive centric, CLI APT)
tasksel - instala tareas (conjunto de paquetes)
aptitude - instala paquetes (paquetes y tareas, interfaz de APT basada en
```

```
ncurses)
deity - otra interfaz para APT basada en ncurses
synaptic, gsynaptic - otras interfaces gráficas para APT
```
Estas herramientas no están en un mismo nivel. dselect se ejecuta encima de APT (apt-get) y dpkg.

APT utiliza /var/lib/apt/lists/\* para el seguimiento de paquetes disponibles, mientras que dpkg usa /var/lib/dpkg/available. Si instaló paquetes directamente usando apt-get o programas similares como, por ejemplo, aptitude, asegúrese de actualizar el archivo /var/lib/dpkg/available mediante la opción [U]pdate del menú de dselect o desde la línea de comandos "dselect update" antes de ejecutar dselect select, tasksel o dpkg -l.

En cuanto a la dependencia entre paquetes, apt-get obtiene automáticamente los paquetes que dependen entre sí (**depends**) pero ignora los paquetes recomendados (**recommends**) y sugeridos (**suggests**). dselect, en cambio, ofrece un control más avanzado de los paquetes basado en menús que ofrece la posibilidad de elegir paquetes basándose en **depends**, **recommends** y **suggests**. aptitude tiene la opción de descargar todos los paquetes automáticamente basándose en **depends**, **recommends** y **suggests**.

#### <span id="page-11-0"></span>**3.1.2. Herramientas prácticas**

```
apt-cache - búsqueda de paquetes en el caché local
dpkg-reconfigure - vuelve a configurar un paquete ya instalado (si utiliza
                  debconf)
dpkg-source - se encarga de los archivos fuentes
dpkg-buildpackage - automatiza la creación de un paquete
...
```
#### <span id="page-11-1"></span>**3.2. Fundamentos de la administración de paquetes Debian Debian**

Puede instalar un conjunto de paquetes denominado *tarea* o instalar paquetes individuales o actualizar el sistema usando las herramientas de administración de paquetes como se describe a continuación.

#### <span id="page-11-2"></span>**3.2.1. Instalación de** *tareas* **con tasksel**

tasksel es el **Instalador de Tareas de Debian** que se ofrece durante la instalación como método de instalación "sencillo".

Cuando uno necesita instalar una determinada función que requiere de múltiples paquetes, esta es la mejor manera de hacerlo. Asegúrese de ejecutar los comandos en el siguiente orden:

```
# dselect update
# tasksel
```
aptitude también ofrece acceso a las *tareas*. No sólo permite seleccionar *tareas* sino que permite eliminar paquetes de una *tarea* en forma selectiva mediante un menú.

#### <span id="page-12-0"></span>**3.2.2. Configurar el sistema APT**

Para realizar actualizaciones selectivas desde la distribución de prueba el sistema APT (>Woody) debe configurarse como en 'Transición a la versión Woody de APT' en la página [3](#page-6-1) para usar aprovechar las características de apt\_preferences(5).

Primero añada las fuentes para la versión estable (stable), de prueba (testing) e inestable (unstable) a su /etc/apt/sources.list. A continuación, edite /etc/apt /preferences para configurar correctamente el Pin-Priority:

```
Package: *
Pin: release a=stable
Pin-Priority: 500
Package: *
Pin: release a=testing
Pin-Priority: 600
Package: *
Pin: release a=unstable
Pin-Priority: 50
```
#### <span id="page-12-1"></span>**3.2.3. dselect**

Al arrancar, dselect selecciona automáticamente todos los paquetes "Requeridos" ("Required"), "Importantes" ("Important") y "Estándar" ("Standard"). En el sistema Potato, algunos programas muy grandes tales como teTeX y Emacs solían estar aquí y resultaba mejor omitirlos en una instalación inicial deseleccionándolos manualmente (mediante '\_'). En Woody, han sido puestos en la categoría de paquetes "Opcionales" ("Optional").

dselect tiene una interfaz de usuario algo extraña. Existen cuatro comandos un tanto ambiguos (Mayúsculas, significa ¡MAYÚSCULAS!):

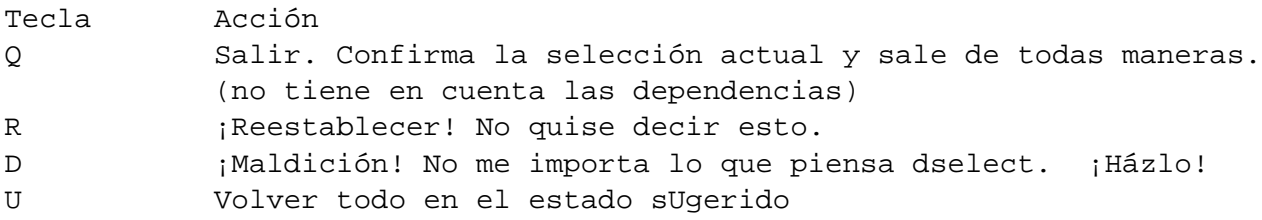

Con D y Q, puede elegir paquetes en conflicto bajo su entera responsabilidad. Utilice estos comandos con cuidado. Actualmente, dselect es una herramienta basada en menús madura que ofrece un control muy preciso sobre los paquetes sugeridos (**suggests**) y recomendados (**recommends**).

Añada una línea que contenga la opción "expert" en /etc/dpkg/dselect.cfg para reducir la cantidad de información mostrada. Para una máquina más lenta, puede ejecutar dselect en otra máquina más rápida para encontrar los paquetes y usar apt-get install para instalarlos.

dselect no ofrece acceso a los paquetes que no han sido favorecidos por la Pin-Priority.

#### <span id="page-13-0"></span>**3.2.4. aptitude**

aptitude es un instalador de paquetes nuevo basado en menús similar a dselect. También se puede como alternativa de apt-get en la línea de comandos. Véase aptitude(1).

aptitude acepta comandos de una tecla, que generalmente están en minúsculas.

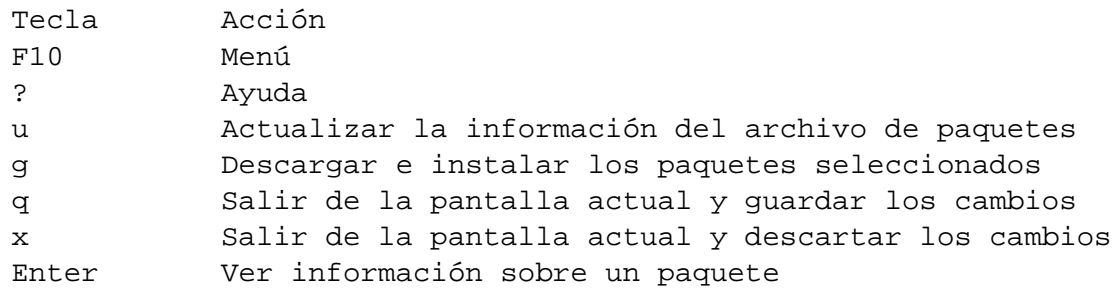

aptitude ofrece la opción de descargar automáticamente todos los paquetes basándose en **depends**, **recommends** y **suggests**. Puede alterar este comportamiento eligiendo F10 ->Optciones ->Manejo de dependencias de su menú.

aptitude permite el acceso a todas las versiones de un paquete.

#### <span id="page-13-1"></span>**3.2.5. Los comandos apt-cache y apt-get**

Con el ejemplo de arriba para trabajar en la versión de prueba, podemos controlar el sistema usando los siguientes comandos:

apt-get -u upgrade

Permanece en la distribución de prueba y actualiza todos los paquetes del sistema instalando las dependencias desde ella misma.

apt-get -u dist-upgrade

Permanece en la distribución de prueba y actualiza todos los paquetes del sistema resolviendo las dependencias desde ella misma.

apt-get -u dselect-upgrade

Permanece en la distribución de prueba y actualiza todos los paquetes del sistema teniendo en cuenta la selección de dselect.

apt-get -u install paquete

Instala el *paquete* y sus dependencias desde la distribución de prueba.

apt-get -u install package/unstable

Instala el *paquete* desde la distribución inestable y sus dependencias desde la distribución de prueba.

q apt-get -u install -t unstable paquete

Instala el *paquete* y sus dependencias desde la distribución inestable asignando una Pin-Prioriy igual a 990 a unstable.

q apt-cache policy loquesea1 loquesea2 ...

Comprueba el estado de los paquetes *eloquesea1 loquesea2 . . .* .

- apt-cache show *loquesea1 loquesea2* | less Comprueba la información referente a los paquetes *loquesea1 loquesea2 . . .* .
- apt-get install loquesea=2.2.4-1 Instala una versión particular (*2.2.4-1*) del paquete *loquesea*.
- apt-get -u install loquesea1 loquesea2-

Instala el paquete *loquesea1* y desinstala el paquete *loquesea2*

apt-get remove loqueseal

Desinstala el paquete *loquesea1* pero conserva intactos los archivos de configuración personalizados.

apt-get remove --purge loqueseal

Desinstala el paquete *loquesea1* junto con todos sus archivos de configuración personalizados.

En los ejemplos anteriores, el uso de la opción -u asegura que apt-get muestre la lista de todos los paquetes que van a ser actualizados y pregunte al usuario antes de proceder. Lo siguiente elige la opción -u como acción predeterminada:

```
$ cat >> /etc/apt/apt.conf << .
// Mostrar siempre los paquetes que van a ser actualizados (-u)
APT::Get::Show-Upgraded "true";
.
```
Utilice la opción -s para simular la actualización sin llevarla realmente a cabo.

#### <span id="page-15-0"></span>**3.2.6. Permanecer en una versión de la distribución Debian**

Dependiendo de su preferencia por permanecer en una determinada versión de Debian , puede modificar el archivo de ejemplo /etc/apt/preferences en 'Configurar el sistema APT' en la página [9](#page-12-0) para que se ajuste a sus necesidades:

```
permanecer en stable: poner la Pin-Priority de testing en 50
permanecer en testing: mantener la configuración dada anteriorment
permanecer en testing (unstable): poner la Pin-Priority de unstable en 500
permanecer en unstable(testing): poner la Pin-Priority de unstable en 800
```
Una idea para la elección del Pin-Priority consiste en moverse desde arriba hacia abajo en la tabla anterior conforme transcurre el tiempo entre la fecha inmediatamente posterior a la salida de una distribución y la fecha de congelación de la siguiente versión.

Advertencia: el permanecer en la versión de prueba de Debian tiene como efecto colateral la lenta solución de los fallos de seguridad.

Si mezcla las versiones de Debian, de prueba con estable o inestable con estable, es muy probable que descarge diversos paquetes importantes de la rama de prueba o inestable que pueden tener errores. Queda debidamente advertido.

Ejemplos de /etc/apt/preferences que bloquean algunos paquetes fundamentales en su versión más madura mientras actualizan a una versión menos madura paquetes que no son esenciales, están disponibles en el examples subdirectory ([http://www.debian.](http://www.debian.org/doc/manuals/debian-reference/examples/) [org/doc/manuals/debian-reference/examples/](http://www.debian.org/doc/manuals/debian-reference/examples/)) como preferences.testing y preferences.unstable. Por otra parte, preferences.stable fuerza a todos los paquetes a volver a su versión estable.

#### <span id="page-15-1"></span>**3.2.7. Volver todos los paquetes a su versión estable**

Para volver todos los paquetes a la versión estable, edite el /etc/apt/preferences de la siguiente manera:

```
Package: *
Pin: release a=stable
Pin-Priority: 1001
```
y ejecute "apt-get upgrade" que forzará el retorno a la rama estable debido a que Pinpriority > 1000. Tenga cuidado, puede haber algunos inconvenientes con las dependencias.

#### <span id="page-15-2"></span>**3.2.8. Repaso de /etc/apt/preferences**

En el /etc/apt/preferences de ejemplo presentado en 'Configurar el sistema APT' en la página [9,](#page-12-0) la primera línea Package: \* significa que esa sección se aplica a todos los paquetes. Puede usar el nombre de un paquete en vez de \* para especificar la Pin-Priority del mismo.

En el segundo renglón, "Pin: release a=stable" significa que apt-get descargará el archivo Packages.gz del repositorio que contiene al archivo Release con la línea "Archive: stable".

En el último renglón "Pin-Priority: 500" indica que la Pin-Priority es 500.

Si existen varios paquetes con el mismo nombre, generalmente el que tiene el valor de Pin-Priority más alto es el que se instala..

Los significados de los Pin-Priority son:

1001 en adelante: prioridades para volver a la versión anterior.

Se permite volver a la versión anterior del paquete.

100 a 1000: prioridades estándar.

No se permite volver a la versión anterior del paquete. Algunos valores de Pin-Priority claves:

- 990: la prioridad dado por la opción --target-release or -t of apt-get(8) option.
- 500: la prioridad predeterminada de todos los paquetes.
- 100: la prioridad de los paquetes recientemente instalados.
- 0 a 99: prioridades que no son automáticas (se utilizan únicamente si el paquete no está instalado y no existe otra versión disponible).
- menor que 0: la versión nunca es seleccionada.

Se puede obtener el mismo efecto que --target-release configurando /etc/apt /apt.conf de la siguiente manera:

# echo 'APT::Default-Release "testing";' >> /etc/apt/apt.conf

La opción --target-release de la línea de comandos y la configuración de /etc/apt /apt.conf tienen prioridad sobre la configuración de /etc/apt/preferences. Tenga cuidado con estas interferencias cuando juegue con /etc/apt/preferences.

#### <span id="page-16-0"></span>**3.3. Comandos de supervivencia de Debian**

Con estos conocimientos, se puede vivir **eternamente** de "actualizaciones" :-)

#### <span id="page-17-0"></span>**3.3.1. Búsqueda de fallos y ayuda en Debian**

Si tiene problemas con un paquete determinado, asegúrese de consultar los siguientes sitios antes de pedir ayuda o enviar un informe de fallos. (lynx, links y w3m funcionan igualmente bien):

\$ lynx http://bugs.debian.org/ \$ lynx http://bugs.debian.org/nombre-paquete # si conoce el nombre del paque \$ lynx http://bugs.debian.org/número-fallo # si conoce el número de fallo

Busque en Google (www.google.com) incluyendo "site:debian.org" como palabra clave.

En caso de duda, recurra a la documentación. Inicialice CDPATH de la siguiente manera:

export CDPATH=.:/usr/local:/usr/share/doc

y escriba

\$ cd nombre\_paquete \$ mc

#### <span id="page-17-1"></span>**3.3.2. Resolución de problemas al actualizar con APT**

Al actualizar desde unstable/testing pueden surgir problemas entre dependencias como se explicó en 'Actualizar el sistema Debian' en la página [4.](#page-7-0) La mayoría de las veces, es debido a que el paquete que se desea actualizar posee una nueva dependencia que no es satisfecha. Estos problemas se solucionan haciendo

# apt-get dist-upgrade

Si esto no funciona, entonces repita las siguientes operaciones hasta que el problema se resuelva por sí solo:

```
# apt-get upgrade -f # continue con upgrade a pesar de los errores
... o
# apt-get dist-upgrade -f # continue con dist-upgrade a pesar de los error
```
Algunos scripts de actualización conflictivos pueden provocar inconvenientes en forma recurrente. Generalmente resulta conveniente resolver este tipo de situación inspeccionando los scripts /var/lib/dpkg/info/packagename.{post,pre}{inst,rm} del paquete problemático y ejecutando:

```
# dpkg --configure -a # configura todos los paquetes parcialmente
                        # instalados
```
Si algún script se queja sobre un archivo de configuración faltante, busque en /etc el archivo de configuración correspondiente. Si existe alguno con extensión .new (o algo similar), recurra a mv para eliminar el sufijo.

Pueden aparecer problemas de dependencias al instalar paquetes de la rama inestable/de prueba. Existen distintas maneras de burlar las dependencias.

```
# apt-get install -f paquete # no tener en cuenta dependencias no
                                        # resueltas
```
Un método alternativo para resolver estas situaciones consiste en usar el paquete equivs. Véase /usr/share/doc/equivs/README.Debian.

#### <span id="page-18-0"></span>**3.3.3. Rescate usando dpkg**

La recuperación de un dselect (APT) que no funciona más en un sistema inutilizado se puede realizar usando dpkg sin APT:

# cd /var/cache/apt/archives # dpkg -i libc6\* libdb2\* perl\* # dpkg -i apt\* dpkg\* debconf\* # dpkg -i \* # hasta que no haya más errores

Si falta un paquete, obténgalo de mirror sites ([http://www.debian.org/misc/README.](http://www.debian.org/misc/README.mirrors) [mirrors](http://www.debian.org/misc/README.mirrors)) mediante:

# mc # utilice "FTP link" apuntando a un servidor FTP Debian

Los paquetes en el servidor HTTP/FTP pueden no estar localizados en el directorio habitual /dist sino en el nuevo directorio /pool.

Luego instálelo haciendo:

# dpkg -i /var/cache/apt/archives/nombre\_paquete.deb

Para una dependencia no resuelta, resuelvala o utilice:

```
# dpkg --ignore-depends=paquete1,... -i nombre_paquete.deb
# dpkg --force-depends -i nombre_paquete.deb
# dpkg --force-depends --purge paquete
# dpkg --force-confmiss -i nombre_paquete.deb # Instale archivo de
                                                         # configuración
                                                         # faltante
```
#### <span id="page-19-0"></span>**3.3.4. Recuperar los datos de la selección de paquetes**

Si por alguna razón se inutiliza /var/lib/dpkg/status , el sistema Debian perderá los datos de la selección de paquetes y resultará enormemente afectado.. Busque el archivo /var/lib/dpkg/status anterior en /var/lib/dpkg/status-old o /var/backups /dpkg.status.\*.

Puede resultar una muy buena idea mantener /var/backups/ en una partición aparte ya que este directorio contiene una inmensa cantidad de datos importantes del sistema.

Si el archivo /var/lib/dpkg/status anterior no se encuentra disponible, aún puede recuperar información de los directorios situados /usr/share/doc/.

```
# ls /usr/share/doc | \ \ranglegrep -v [A-Z] \mid \ \ \ranglegrep -v '^texmf$' | \
  grep -v '^debian$' | \
  awk '{print $1 " install"}' | \
  dpkg --set-selections
# dselect --expert # reinstale el sistema, use dselect si es necesario
```
#### <span id="page-19-1"></span>**3.3.5. Recuperando un sistema luego de borrar /var**

Puesto que el directorio /var contiene datos que se actualizan continuamente, como por ejemplo el correo, es suceptible de corromperse. Ubicándolo en una partición independiente disminuye los riesgos. Si ocurre un desastre, puede que deba reconstruir el directorio /var para recuperar el sistema Debian.

Obtenga la estructura del directorio /var de un sistema Debian funcional basada en una versión Debian igual o anterior, por ejemplo var.tar.gz[\(http://people.debian.org/](http: / /people.debian.org /~osamu /pub /) [~osamu/pub/\)](http: / /people.debian.org /~osamu /pub /), y ubíquela en el directorio raíz del sistema dañado. A continuación,

# cd / # mv var var-old # si quedan contenidos útiles # tar xvzf var.tar.gz # utilice la estructura Woody # aptitude # o dselect

Esto proporcionará un sistema funcional. Puede recuperar la selección de paquetes, usando el método descripto en 'Recuperar los datos de la selección de paquetes' en esta página. ([FIXME]: Este procedimiento necesita de más pruebas.)

#### <span id="page-19-2"></span>**3.3.6. Instalar un paquete en un sistema que no arranca**

Arranque Linux usando un diskete/CD de rescate o una partición alternativa en un sistema multi-arranque. Monte el sitema que no arranca en /target y utilice el modo de instalación chroot de dpkg.

# dpkg --root /target -i nombre\_paquete.deb

Luego configure y solucione los problemas.

A propósito, si es un lilo dañado el que le impide arrancar el sistema, puede usar un disco de rescate estándar de Debian. En el indicador de arranque, suponiendo que la partición raíz de su intalación Linux está en /dev/hda12 y que desea entrar al nivel de ejecución 3, escriba:

```
boot: rescue root=/dev/hda12 3
```
De esta manera arrancará un sistema prácticamente funcional cuyo kernel se encuentra en el diskete (pueden aparecer pequeños problemas debido a la falta de algunas de las características o módulos del kernel)

#### <span id="page-20-0"></span>**3.3.7. Qué hacer si el comando dpkg se encuentra dañado**

Un dpkg dañado puede tornar imposible la instalación de cualquier archivo .deb. Un procedimiento similar al siguiente le ayudará a superar esta situación (en la primera línea, puede reemplazar "links" con su navegador de consola favorito)

```
$ links http://http.us.debian.org/debian/pool/main/d/dpkg/
  ... descargue una versión de dpkg_version_arquit.deb
$ ar x dpkg_version_arquit.deb
$ su
password: *****
# mv data.tar.gz /data.tar.gz
# cd /
# tar xzfv data.tar.gz
```
Para una máquina i386, puede utilizar también la URL http://packages.debian.org/dpkg.

#### <span id="page-20-1"></span>**3.4. Comandos 'nirvana' de Debian**

Bajo la **luz** de estos comandos una persona se salvará de la lucha kármica eterna contra el infierno de la actualización y le permitirá alcanzar el **nirvana** Debian. :-)

#### <span id="page-20-2"></span>**3.4.1. Información sobre un archivo**

Para averiguar a qué paquete pertenece un archivo determinado:

```
$ dpkg {-S|--search} patrón # busca 'patrón' en los paquetes instalados
$ zgrep -e patrón /local/copy/of/debian/woody/Contents-i386.gz
             # busca 'patrón' en los archivos descargados de Debian
```
O utilice comandos de paquetes especializados:

```
# apt-get install dlocate
                # entra en conflicto con slocate (versión segura de locate)
$ dlocate nombre_archivo # alternativa rápida de dpkg -L y dpkg -S
...
# apt-get install auto-apt # herramienta de instalación automática de paquete
                          # bajo demanda
# auto-apt update # crea el archivo db para auto-apt
$ auto-apt search patrón
               # busca de 'patrón' en todos los paquetes, instalados o no
```
#### <span id="page-21-0"></span>**3.4.2. Información sobre un paquete**

Buscar y mostrar la información sobre un paquete. Asegúrese de apuntar a un/unos archivo(s) APT adecuado(s) editando /etc/apt/sources.list. Si desea ver las diferencias entre un paquete de la rama de prueba/inestable y uno instalado, utilice apt-cache policy.

```
# apt-get check # actualiza el caché y verifica las dependencias
$ apt-cache search patrón # busca un paquete a partir del 'patrón'
$ apt-cache policy paquete # información sobre la prioridad de un
                                     # paquete
$ apt-cache show -a paquete # muestra la descripción del paquete en
                                     # todas las distribuciones
$ apt-cache showsrc paquete # muestra la descripción de un paquete
                                     # fuente
$ apt-cache showpkg paquete # información de depuración de un paquete
# dpkg --audit|-C \qquad # busca paquetes parcialmente instalad
$ dpkg {-s|--status} paquete# descripción de un paquete instalado
$ dpkg -l paquete # estado de un paquete instalado (una
                                     # línea)
$ dpkg -L paquete # lista los archivos instalados por el
                                     # paquete
```
apt-cache showsrc no está documentado en el lanzamiento de Woody pero funciona :) Asimismo puede encontrar información de paquetes en (utilizo mc para navegar):

/var/lib/apt/lists/\* /var/lib/dpkg/available La comparación de los siguientes archivos proporciona inoformación sobre lo que ocurrió exactamente durante las últimas instalaciones.

```
/var/lib/dpkg/status
/var/backups/dpkg.status*
```
#### <span id="page-22-0"></span>**3.4.3. Instalación automática con APT**

Para una instalación automática, añada la siguiente línea al /etc/apt/apt.conf:

```
Dpkg::Options {"--force-confold";}
```
Esto equivale a ejecutar apt-get -q -y nombre\_paquete. Puesto que de esta manera se responden con "Sí" todas las preguntas fomuladas, puede causar problemas. Por lo tanto use este truco con cuidado. Véase apt.conf(5) y dpkg(1).

Posteriormente puede configurar cualquier paquete siguiendo 'Reconfigurar paquetes instalados' en esta página.

#### <span id="page-22-1"></span>**3.4.4. Reconfigurar paquetes instalados**

Utilice los siguientes comandos para reconfigurar un paquete ya instalado.

```
# dpkg-reconfigure --priority=medium paquete [...]
# dpkg-reconfigure --all # reconfigura todos los paquetes
# dpkg-reconfigure locales # genera los nuevos locales
# dpkg-reconfigure --p=low xserver-xfree86 # reconfigura el
                                                      # servidor X
```
Hago lo mismo con debconf si necesita cambiar en forma permanente el modo de diálogo de debconf.

Algunos programas vienen con scripts de configuración especiales.

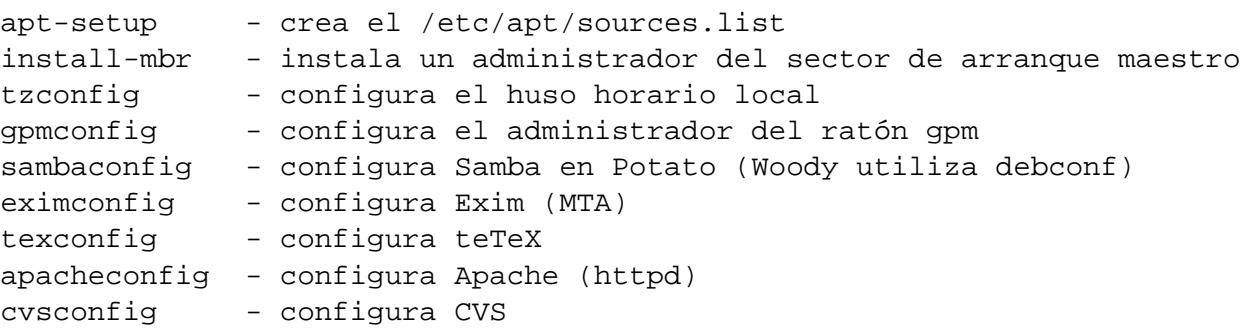

```
sndconfig - configura el sistema de sonido
...
update-alternatives - configuración del comando predeterminado, por ej. vim
                   por vi
update-rc.d - administación de los scripts de arranque System-Vt
update-menus - sistema de menús de Debian
...
```
#### <span id="page-23-0"></span>**3.4.5. Desinstalar y purgar paquetes**

Desinstalar un paquete manteniendo su configuración:

```
# apt-get remove paquete ...
# dpkg --remove paquete ...
```
Desinstalar un paquete incluyendo su configuración:

```
# apt-get remove --purge paquete ...
# dpkg --purge paquete ...
```
#### <span id="page-23-1"></span>**3.4.6. Conservar paquetes antiguos**

Por ejemplo, para conservar libc6 y libc6-dev para dselect y apt-get -u upgrade paquete se puede hacer:

```
# echo -e "libc6 hold\nlibc6-dev hold" | dpkg --set-selections
```
apt-get -u install paquete no se verá afectado por esto. Para conservar un paquete forzando una actualización automática a una versión anterior mediante apt-get -u upgrade paquete o apt-get -u dist-upgrade, añada lo siguiente al /etc/apt /preferences:

```
Package: libc6
Pin: release a=stable
Pin-Priority: 2000
```
En "Package:" no se pueden usar entradas del tipo "libc6\*". Si necesita conservar todos los paquetes binarios relacionados con el paquete fuente glibc en forma conjunta, debe listarlos en forma explícita.

El siguiente comando lista todos los paquetes que se desean conservar:

dpkg --get-selections "\*"|grep -e "hold\$"

#### <span id="page-24-0"></span>**3.4.7. Sistema mixto estable/de prueba/inestable**

apt-show-versions puede mostrar las versiones de los paquetes disponibles en cada distribución.

\$ apt-show-versions | fgrep /testing | wc ... cantidad de paquetes de la rama de prueba (testing) \$ apt-show-versions -u ... lista de paquetes que se pueden actualizar \$ apt-get install 'apt-show-versions -u -b | fgrep /unstable' ... actualiza todos los paquetes de la rama inestable (unstable) a su versión más reciente

#### <span id="page-24-1"></span>**3.4.8. Eliminar paquetes del caché**

La instalación de paquetes con APT guarda los paquetes en /var/cache/apt/archives.

```
# apt-get autoclean # elimina únicamente los paquetes inútiles
# apt-get clean # elimina la totalidad de los paquetes del caché
```
#### <span id="page-24-2"></span>**3.4.9. Grabar/copiar la configuración del sistema**

Para hacer una copia local del estado de la selección de los paquetes:

```
$ dpkg --get-selections "*" >mis_selecciones # o usar \*
```
"\*" incluye también los nombres de los paquetes a purgar en mis\_selecciones.

Puede transferir este archivo a otra computadora e instalarlo haciendo:

```
# dselect update
# dpkg --set-selections <mis_selecciones
# apt-get -u dselect-upgrade # o dselect install
```
#### <span id="page-24-3"></span>**3.4.10. Portar un paquete a la rama stable**

Para una actualización parcial del sistema estable, es conveniente reconstruir el paquete para el entorno dado a partir de su código fuente. Esto evita actualizaciones masivas de paquetes debido a las dependencias. Primero, añada las siguientes entradas al /etc/apt /sources.list:

```
deb-src http://http.us.debian.org/debian testing \
main contrib non-free
deb-src http://non-us.debian.org/debian-non-US testing/non-US \
main contrib non-free
deb-src http://http.us.debian.org/debian unstable \
 main contrib non-free
deb-src http://non-us.debian.org/debian-non-US unstable/non-US \
 main contrib non-free
```
Cada entrada para deb-src está dividida en dos por cuestiones de impresión aunque en realidad las entradas en el sources. List deben escribirse en una única línea.

A continuación, obtenga el código fuente y cree una copia local del paquete:

```
$ apt-get update # actualiza la lista de paquetes del repositorio
$ apt-get source paquete
$ dpkg-source -x paquete.dsc
$ cd versión_paquete
  ... busque los paquetes requeridos (Build-depends en el archivo .dsc) e
      instálelos. Necesitará también el paquete "fakeroot".
$ dpkg-buildpackage -rfakeroot
  ...o (sin firma)
$ dpkg-buildpackage -rfakeroot -us -uc # utilice luego "debsign" si es necesa
  ...luego para instalarlo
$ su -c "dpkg -i nombre_paquete.deb"
```
En general, se necesita instalar algunos paquetes con la opción "-dev" para satisfacer la dependencia entre paquetes. debsign pertenece al paquete devscripts. auto-apt puede fácilmente satisfacer estas dependencias. La utilización de fakeroot evita el uso innecesario de la cuenta de superusuario.

En Woody, estos temas sobre dependencias pueden simplificarse. Por ejemplo, para compilar el paquete fuente pine:

```
# apt-get build-dep pine
# apt-get source -b pine
```
#### <span id="page-25-0"></span>**3.4.11. Archivo local de paquetes**

A fin de crear un archivo local de paquetes que sea compatible con los sistemas APT y dselect, es necesario crear el archivo Packages y archivar los paquetes en un árbol de directorios determinado.

Se puede crear un repositorio local deb similar al oficial de Debian haciendo:

```
# apt-get install dpkg-dev
# cd /usr/local
# install -d pool # los paquetes se ubicarán físicamente aquí
# install -d dists/unstable/main/binary-i386
# ls -1 pool | sed 's/_.*$/ extra BOGUS/' | uniq > override
# editor override # ajuste BOGUS
# dpkg-scanpackages pool override /usr/local/ \
   > dists/unstable/main/binary-i386/Packages
# cat > dists/unstable/main/Release << EOF
Archive: unstable
Version: 3.0
Component: main
Origin: Local
Label: Local
Architecture: i386
EOF
# echo "deb file:/usr/local unstable main" \
   >> /etc/apt/sources.list
```
O bien, rápidamente haciendo:

```
# apt-get install dpkg-dev
# mkdir /usr/local/debian
# mv /some/where/package.deb /usr/local/debian
# dpkg-scanpackages /usr/local/debian /dev/null | \
 gzip - > /usr/local/debian/Packages.gz
# echo "deb file:/usr/local/debian ./" >> /etc/apt/sources.list
```
Se puede acceder en forma remota a estos archivos habilitando el acceso a estos directorios mediante HTTP o FTP y modificando convenientemente las entradas del archivo /etc/apt /sources.list.

#### <span id="page-26-0"></span>**3.4.12. Convertir o instalar un paquete que no pertenece a Debian**

alien permite la conversión de paquetes rpm de Redhat , slp de Stampede , tgz de Slackware y pkg de Solaris al formato de paquetes deb de Debian. Si desea utilizar un paquete de una distribución Linux diferente a la que tiene instalada en su sistema, puede usar alien para convertirlo en su formato de paquetes preferido e instalarlo. alien soporta también paquetes LSB.

#### <span id="page-26-1"></span>**3.4.13. Verificar los paquetes instalados**

debsums permite verificar la integridad de los paquetes instalados usando las sumas de control (checksums) MD5. Algunos paquetes no poseen sumas de control MD5. Veamos una solución provisoria para los administradores de sistema:

```
# cat »/etc/apt/apt.conf.d/90debsums
DPkg::Post-Install-Pkgs {"xargs /usr/bin/debsums -sg";};
\simD
```
por Joerg Wendland <joergland@debian.org> (sin verificar).

#### <span id="page-27-0"></span>**3.5. Otras particularidades de Debian**

#### <span id="page-27-1"></span>**3.5.1. El comando dpkg-divert**

**dpkg-divert** fuerza a dpkg a no instalar un archivo en su lugar habitual sino en otro diferente. Estos **desvíos** se pueden usar en los scripts de los paquetes Debian para quitar un archivo que provoca un conflicto. Los administradores de sistemas también pueden usarlo para no tener en cuenta algunos archivos de configuración o algunos archivos (que no han sido marcados como tales) necesitan preservarse de dpkg al instalar una versión nueva de un paquete que los incluya.

```
# dpkg-divert [--add] nombre_archivo # añade "diversion"
# dpkg-divert --remove nombre_archivo # elimina "diversion"
```
En general, resulta una buena idea no usar dpkg-divert salvo que sea absolutamente necesario hacerlo.

#### <span id="page-27-2"></span>**3.5.2. El paquete equivs**

Si compila un programa a partir de su código fuente, resulta conveniente crear un paquete Debian (\*.deb). Utilice equivs como último recurso.

```
Package: equivs
Priority: extra
Section: admin
Description: burlar las dependencias entre paquetes
Este es un paquete ficticio que se puede usar para
crear paquetes Debian que contienen únicamente información
sobre dependencias.
```
#### <span id="page-27-3"></span>**3.5.3. Comandos alternativos**

Para utilizar el comando vim en lugar de vi, utilice update-alternatives:

```
# update-alternatives --display vi
...
# update-alternatives --config vi
 Selection Command
-----------------------------------------------
     1 /usr/bin/elvis-tiny
     2 /usr/bin/vim
*+ 3 /usr/bin/nvi
```
Enter to keep the default[\*], or type selection number: 2

Los miembros del sistema de alternativos de Debian se encuentran en /etc/alternatives como enlaces simbólicos.

Para tener su entorno de ventanas X favorito, aplique update-alternatives a /usr/bin /x-session-manager y /usr/bin/x-window-manager.

/bin/sh es un enlace simbólico a /bin/bash o /bin/dash. Resulta más seguro utilizar /bin/bash para preservar la compatibilidad con scripts antiguos contaminados con comandos del bash aunque resulta más disciplinado usar /bin/dash para asegurar compatibilidad POSIX. La actualización al kernel 2.4 Linux kernel tends to set this to /bin/dash.

#### <span id="page-28-0"></span>**3.5.4. init del System-V y niveles de ejecución**

El nivel de ejecución predeterminado se puede configurar en el /etc/inittab.

A diferencia de otras distribuciones, Debian deja la administración de los niveles de ejecución bajo la completa responsabilidad del administrador de sistemas. La administración de init en un sistema System-V es llevada a cabo mediante los scripts update-rc.d.

Arrancar /etc/init.d/nombre en los niveles de ejecución 1,2,3 y detenerlo en 4,5 con una prioridad igual a 20 (normal) se puede realizar haciendo:

# update-rc.d nombre start 20 1 2 3 . stop 20 4 5 .

Si el script existe en  $init.d$ , el enlace simbólico se puede eliminar haciendo:

# update-rc.d -f nombre remove

Para editar los niveles de ejecución, hago trampa. Edito manualmente las entradas usando el comando mv en el indicador del mc y copio los enlaces con Alt-Enter. Por ejemplo:

# mv S99xdm K99xdm # desactivo xdm (X display manager)

Incluso, como atajo rápido, desactivo un demonio escribiendo exit 0 al comienzo de un script del init.d. Después de todo son archivos de configuración.

#### <span id="page-29-0"></span>**3.5.5. Servicios desactivados**

La distribución Debian toma muy en serio la seguridad del sistema y espera que el administrador del sistema sea competente. Por lo tanto, la facilidad de uso a menudo se relega al segundo plano y determinados servicios brindados por los demonios vienen con el nivel de seguridad más alto y pocos servicios (o ninguno) estan disponibles en su estado de instalación predeterminado.

Ejecute ps aux o consulte el contenido de /etc/init.d/\* y /etc/inetd.conf, si posee alguna duda (sobre Exim, DHCP, ...). También consulte el /etc/hosts.deny. Asimismo resulta útil el comando pidof (véase pidof(8)).

En versiones recientes de Debian X11 no permite, por defecto, conexiones TCP/IP (remotas). El redireccionamiento de X también se encuentra deshabilitado en SSH.

### <span id="page-30-1"></span>**Apéndice A**

# **Apéndice**

#### <span id="page-30-0"></span>**A.1. Autores**

La Guía de referencia rápida Debian fue iniciada por Osamu Aoki <osamu@debian.org> a partir del resumen de su instalación personal que inicialmente denominó "Referencia Rápida. . . " ("Quick Reference . . . "). Muchos de los contenidos provienen de los archivos de la lista de correo "debian-user". También fueron referenciados "Manual de Instalación Debian " y "Debian Release Notes".

Siguiendo las sugerencias de Josip Rodin, un miembro muy participativo del Proyecto de Documentación Debian (<http://www.debian.org/doc/ddp>) (DDP) y el encargado actual de las "FAQ de Debian", el documento fue renombrado como "Referencia Debian" y se nutrió con diversos capítulos de las "Debian FAQ". Luego se creo el resumen "Guía de referencia rápida Debian".

Este documento fue editado, traducido y ampliado por los siguientes miembros el equipo QREF:

- Inglés original de la "Quick Reference..."
	- Osamu Aoki <osamu@debian.org> (coordinador: de todos los contenidos)
- Relectura del original en inglés y contribuciones adicionales
	- David Sewell <dsewell@virginia.edu> (coordinador: en estilo)
	- Thomas Hood < jdthood@yahoo.co.uk> (temas relacionados con redes)
	- Brian Nelson <nelson@bignachos.com> (en especial, temas relacionados con X)
	- Jan Michael C Alonzo <jmalonzo@spaceants.net>
	- Daniel Webb <webb@robust.colorado.edu>
	- Intercambio de opiniones con todos los traductores
- Traducción al francés
	- Guillaume Erbs <gerbs@free.fr> (coordinador: fr)
	- Rénald Casagraude <rcasagraude@interfaces.fr>
	- Jean-Pierre Delange <delange@imaginet.fr>
	- Daniel Desages <daniel@desages.com>
- Traducción al italiano
	- Davide Di Lazzaro <mc0315@mclink.it> (coordinador: it)
- Traducción al portugués brasileño
	- Paulo Rogério Ormenese <pormenese@uol.com.br> (coordinador: pt-br)
	- Andre Luis Lopes <andrelop@ig.com.br>
	- Marcio Roberto Teixeira <marciotex@pop.com.br>
	- Rildo Taveira de Oliveira <to\_rei@yahoo.com>
	- Raphael Bittencourt Simoes Costa <raphael-bsc@bol.com.br>
	- Gustavo Noronha Silva <kov@debian.org> (coordinador)
- Traducción al español
	- Walter Echarri <wecharri@infovia.com.ar> (coordinador: es)
	- José Carreiro <ffx@urbanet.ch>
- Traducción al alemán
	- Jens Seidel <tux-master@web.de> (coordinador: de)
	- Willi Dyck <wdyck@gmx.net>
	- Stefan Schröder <stefan@fkp.uni-hannover.de>
	- Agon S. Buchholz <asb@kefk.net>
- Traducción al polaco—los siguientes miembros de PDDP ([http://debian.linux.](http://debian.linux.org.pl) [org.pl](http://debian.linux.org.pl)):
	- Marcin Andruszkiewicz
	- Mariusz Centka <mariusz.centka@debian.linux.org.pl>
	- Bartosz Feński <fenio@debian.linux.org.pl> (coordinador: pl)
	- Radosław Grzanka <radekg@debian.linux.org.pl>
	- Bartosz 'Xebord' Janowski
	- Jacek Lachowicz
	- Rafał Michaluk
	- Leonard Milcin, Jr.
	- Tomasz Z. Napierała <zen@debian.linux.org.pl>
	- Oskar Ostafin <cx@debian.linux.org.pl>
	- Tomasz Piękoś
	- Jacek Politowski
	- Mateusz Prichacz <mateusz@debian.linux.org.pl>
	- Marcin Rogowski
	- Paweł Różański
	- Mariusz Strzelecki
	- Krzysztof Ścierski
	- Przemysław Adam Śmiejek <tristan@debian.linux.org.pl>
	- Mateusz Tryka <uszek@debian.linux.org.pl>
	- Cezary Uchto
	- Krzysztof Witkowski <tjup@debian.linux.org.pl>
	- Bartosz Zapałowski <zapal@debian.linux.org.pl>
- Traducción al chino (simplificado)
	- Hao "Lyoo" LIU <iamlyoo@163.net> (coordinador: zh-cn)
	- Ming Hua <minghua@rice.edu>
- Traducción al chino (tradicional)
	- Tang Wei Ching <wctang@csie.nctu.edu.tw> (coordinador: zh-tw)
- Traducción al japonés
	- Shinichi Tsunoda <tsuno@ngy.1st.ne.jp> (coordinador: ja)

#### <span id="page-32-0"></span>**A.2. Garantías**

Puesto que no soy un experto, no pretendo ser un entendido en Debian o Linux en general. Las consideraciones sobre seguridad quizás sean aplicables únicamente al ámbito doméstico.

El presente documento no reemplaza a ninguna de las guías autorizadas.

No se ofrecen garantías de ningún tipo. Todas las marcas son propiedad de sus respectivos dueños.

#### <span id="page-32-1"></span>**A.3. Comentarios**

Son bienvenidos todos los comentarios y sugerencias. Por favor, envíen un mensaje a Debian BTS system (<http://bugs.debian.org/>) para el paquete debian-reference o los respectivos paquetes traducidos. El uso de reportbug facilita el envío de un reporte de fallos. Incluso pueden enviar un mail para Osamu Aoki (<http://people.debian.org/~osamu/>) a <osamu@debian.org> en inglés o a cada traductor en su respectivo idioma)